## Сброс PIN-кода устройства

Оператор Indeed Certificate Manager может сбросить PIN-код устройства пользователя. В этом случае PIN-код, заданный пользователем, изменяется на значение, указанное в разделе [Типы устройств.](https://guides.indeed-company.ru/pages/viewpage.action?pageId=51973049) Для сброса PIN-кода пользователя выполните следующие действия:

- 1. Перейдите на вкладку **Пользователи** и выполните поиск пользователя.
- 2. Перейдите в карточку пользователя, щелкнув по его логину в результатах поиска.
- 3. Выберите нужное устройство и раскройте информацию о нем.
- 4. Нажмите **Сбросить PIN-код**.
	- Подключите устройство и нажмите Сбросить
	- Если устройство недоступно, выберите опцию Сбросить PIN-код пользователя [на агенте](https://guides.indeed-company.ru/pages/viewpage.action?pageId=51973127) для создания задачи на Клиентском Агенте

## Назначенные устройства

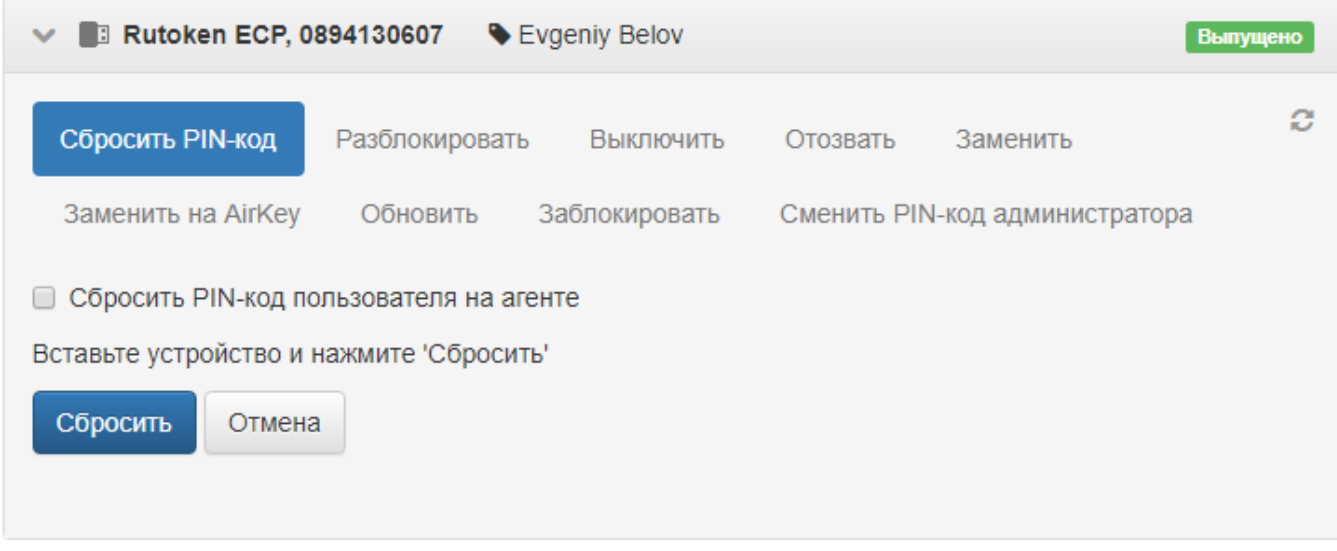

После сброса PIN-кода администратором, пользователь сможет задать новый PIN-код самостоятельно, при помощи приложения [Self Service.](https://guides.indeed-company.ru/pages/viewpage.action?pageId=51973263)